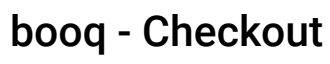

**boog** 

If the customer is paying with a greater amount or wants to tip, type in the amount the Customer needs  $\bigcirc$ to pay by clicking on the numbers in the highlighted area., Note: If the customer wants to add a tip, type in the total amount plus the tip.

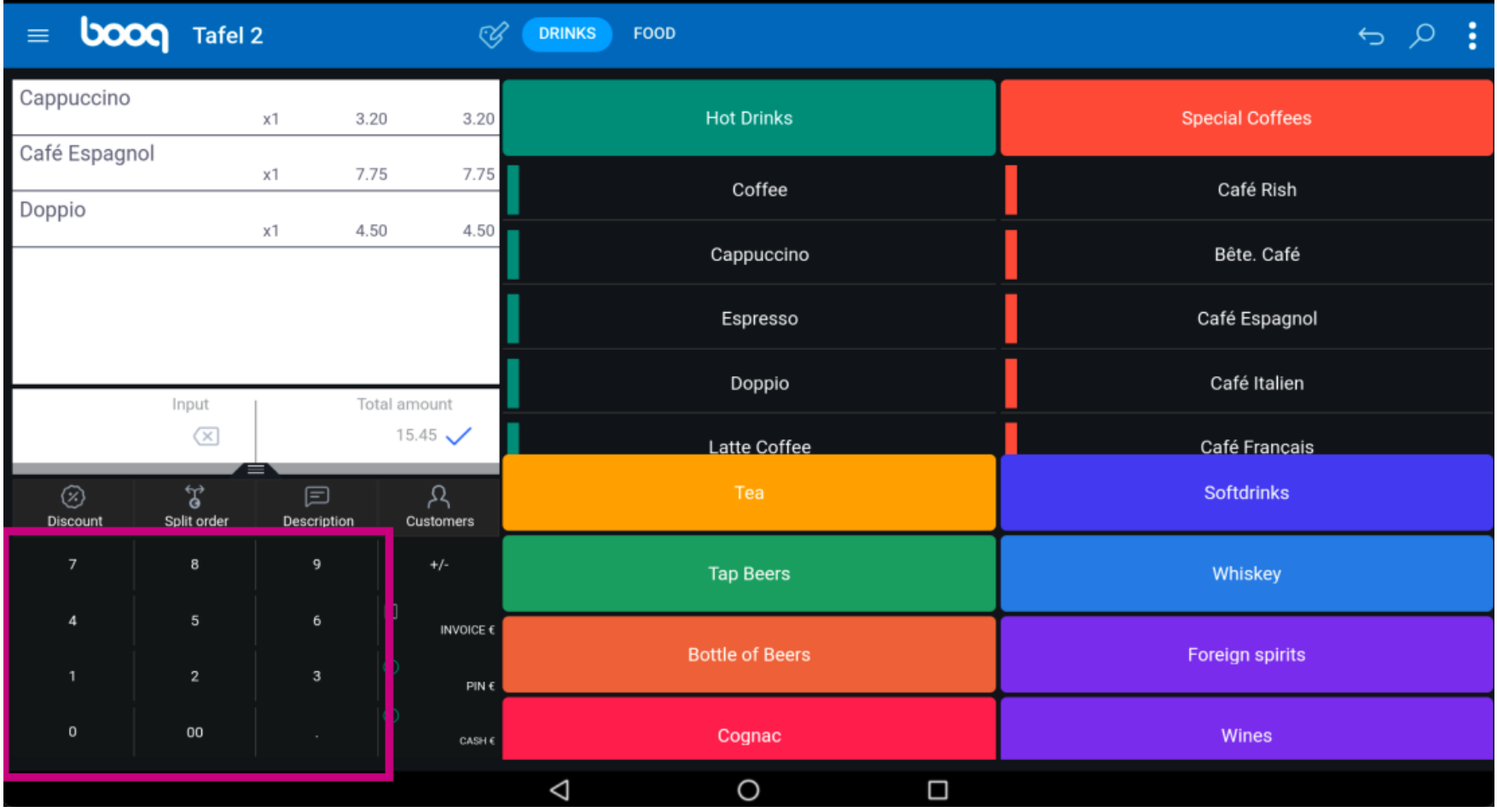

 $\bigodot$ 

boog

After adding the Input, select the Customers preferred payment method. Note: you can only choose between the payment methods that are available in your restaurant.

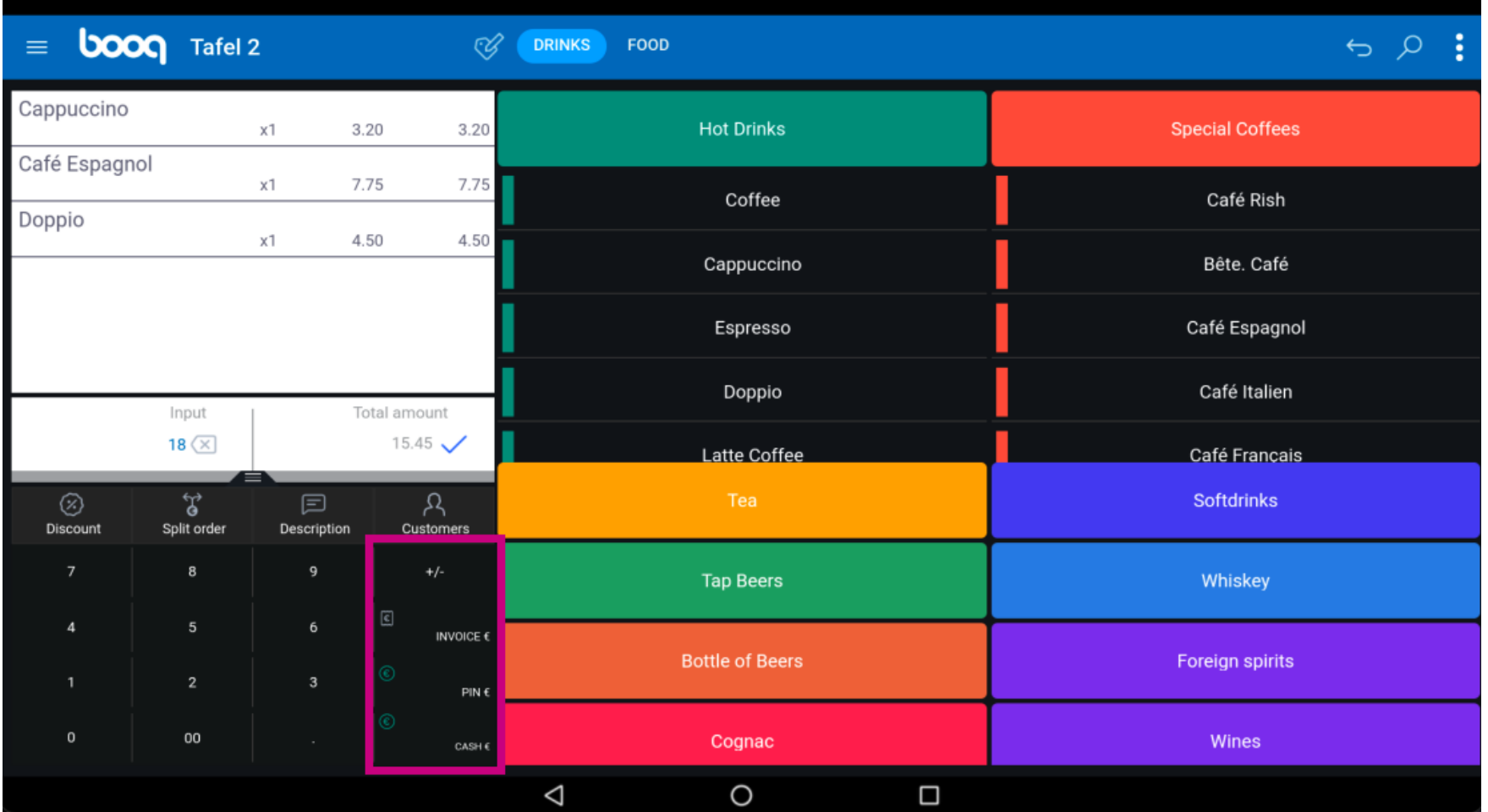

booq - Checkout

**boog** 

By clicking on Change € 2,55 you can easily give back the extra Input to the Customer.  $\odot$ 

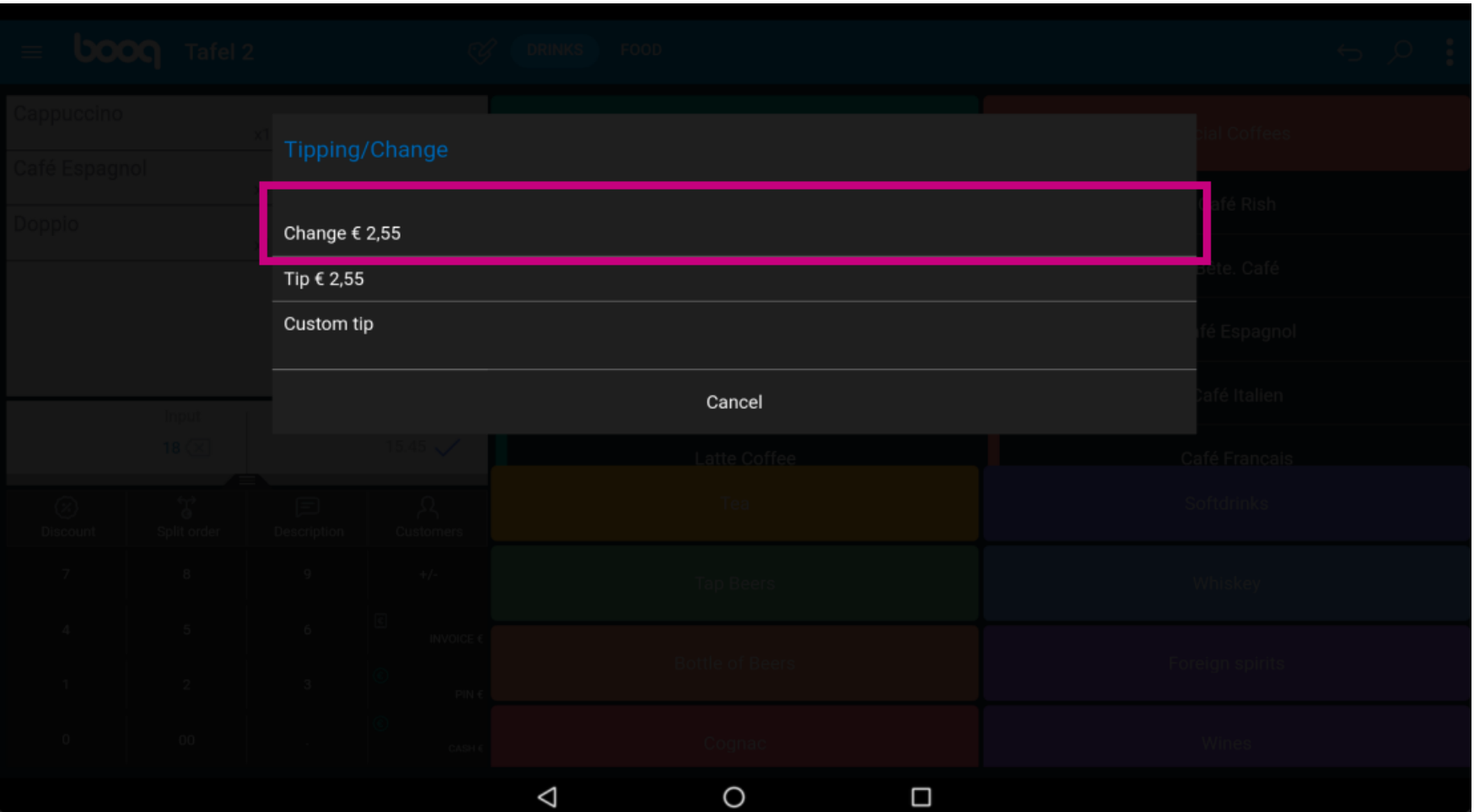

booq - Checkout **boog** 

By clicking on Tip  $\epsilon$  2,55, the extra Input can easily be tipped at the Customers request.  $\odot$ 

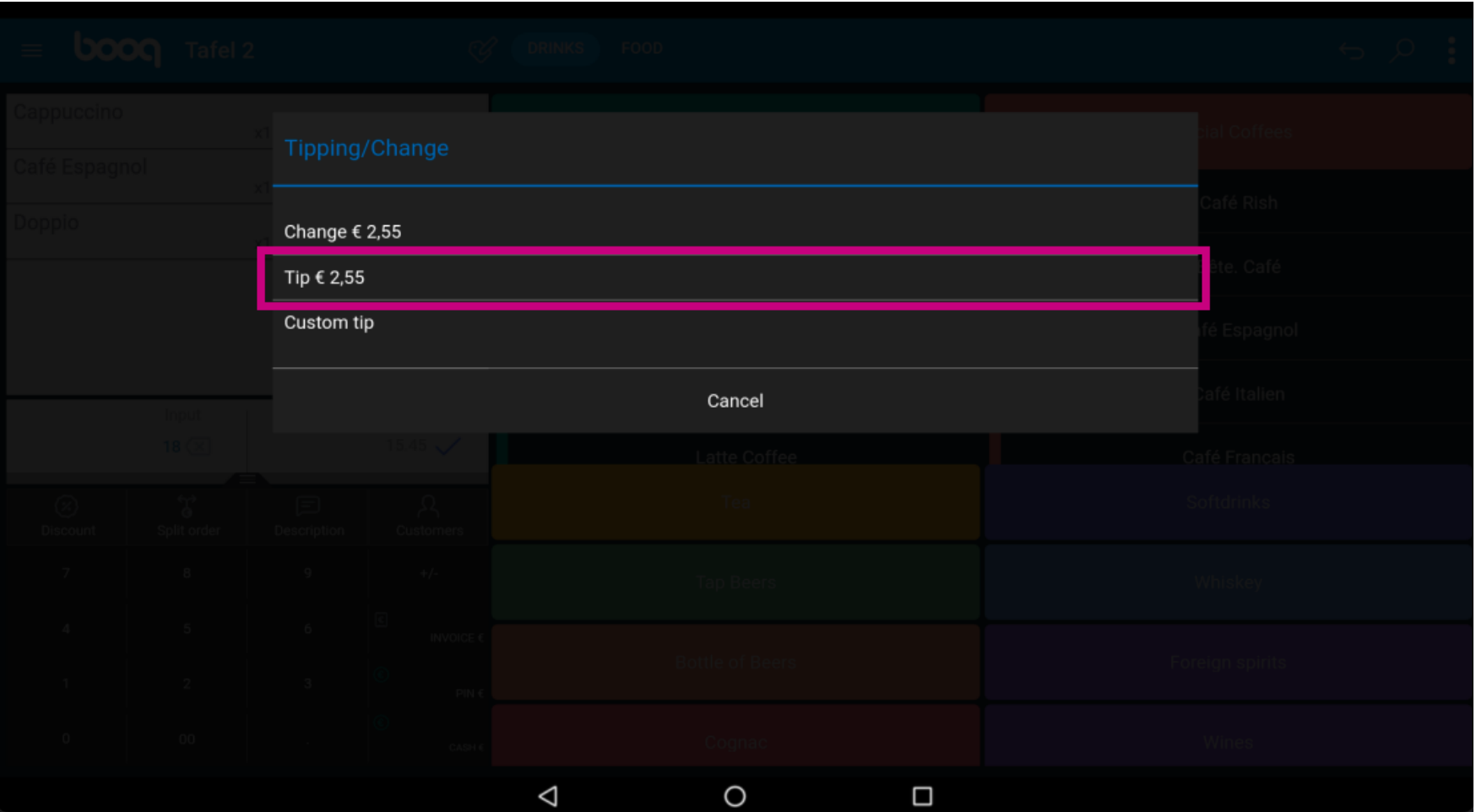

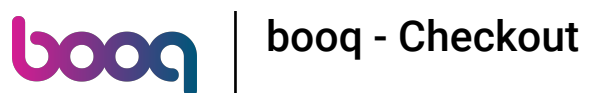

By clicking on Custom tip you can easily modify the extra Input. Example: Extra Input is € 2,55 and by  $\bigcirc$ clicking on Custom Input the Customer can tip  $\epsilon$  2 and get  $\epsilon$  0,55 back.

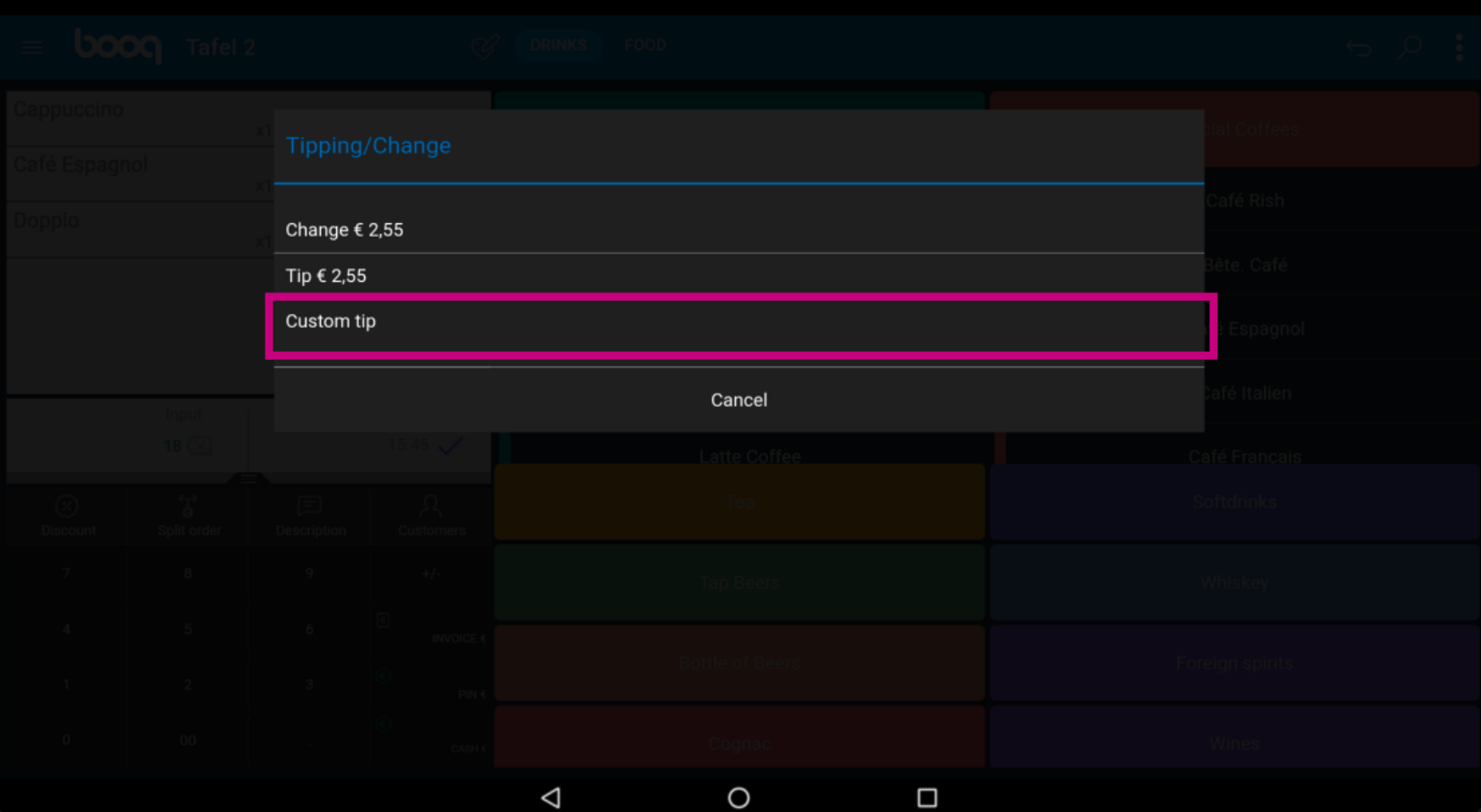

booq - Checkout boog

## That's it. You're done.  $\odot$

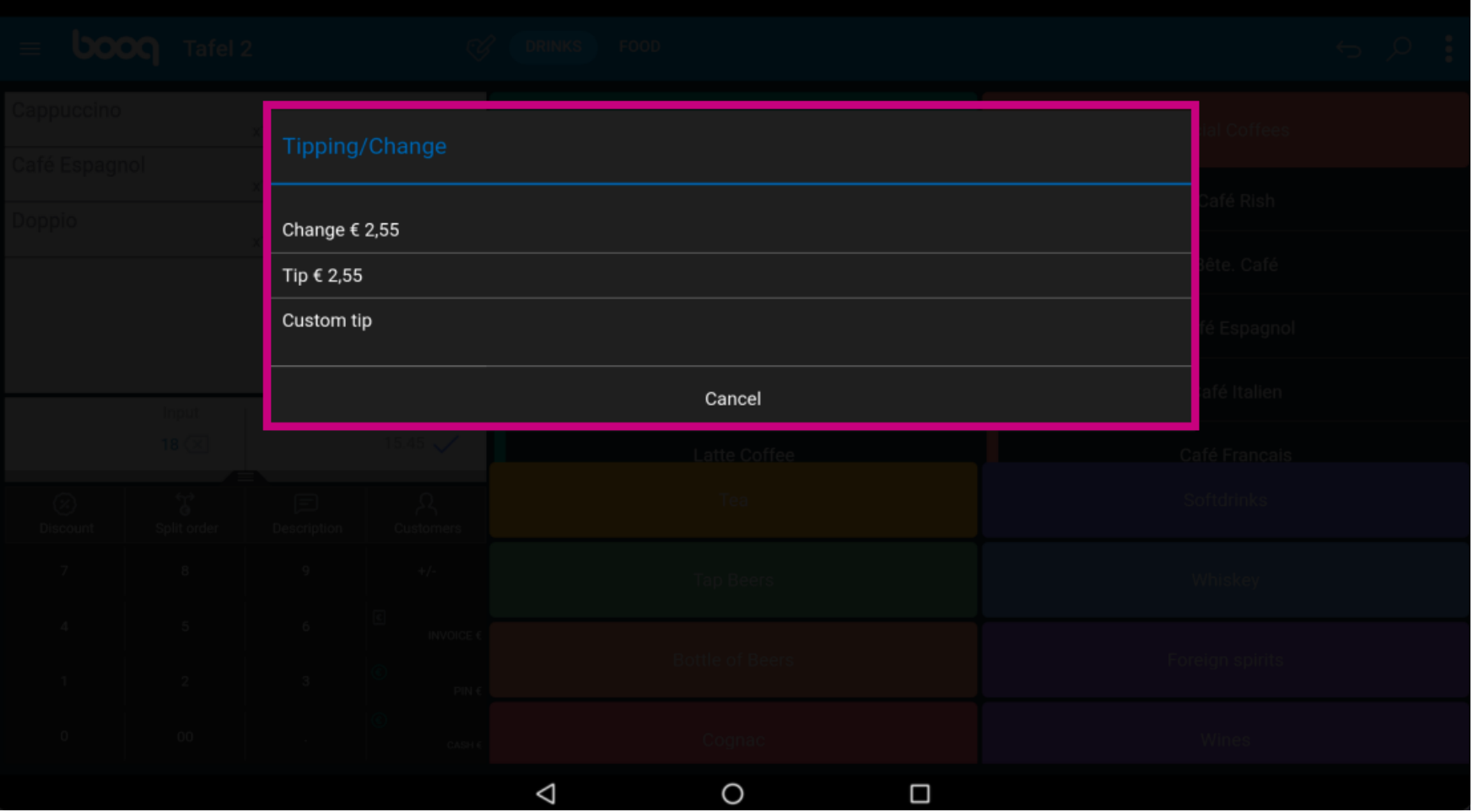

booq - Checkout

**boog** 

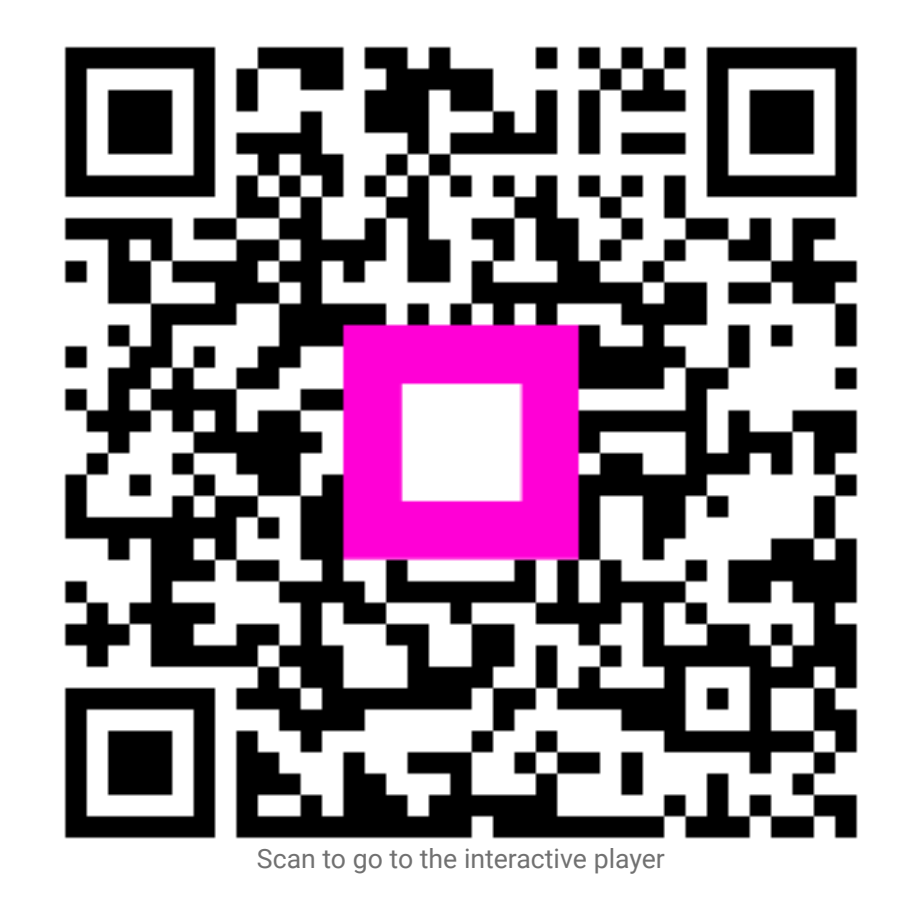